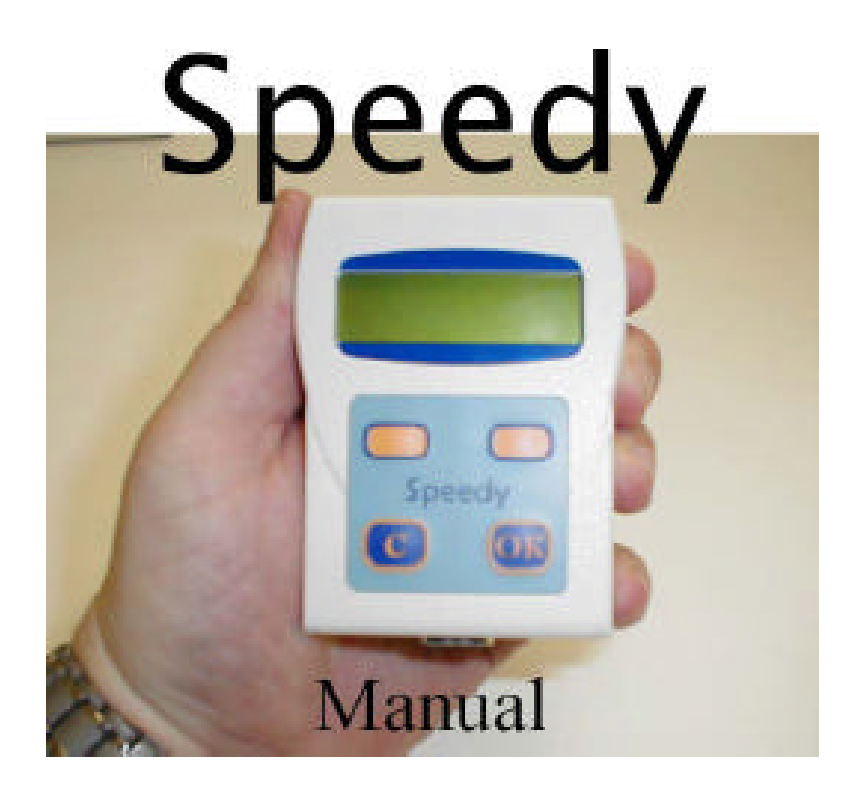

# Instrukcja uzytkowania V 006

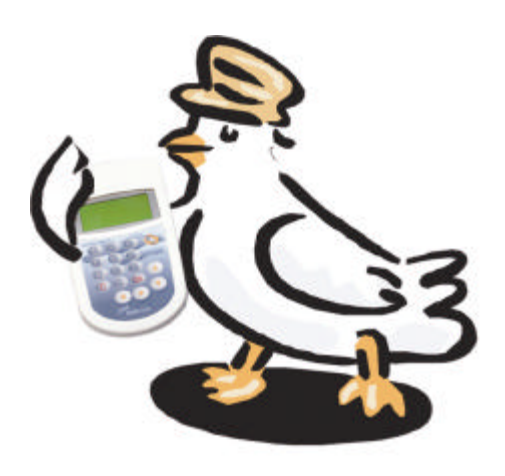

**BRICON N.V. Europark Oost 15C – 9100 Sint-Niklaas, Belgie** Tel. +32 (0) 3 777 39 74 Fax. +32 (0)3 778 07 35 E-mail: bricon@bricon.be Website: www.bricon.be

# SPIS TRESCI:

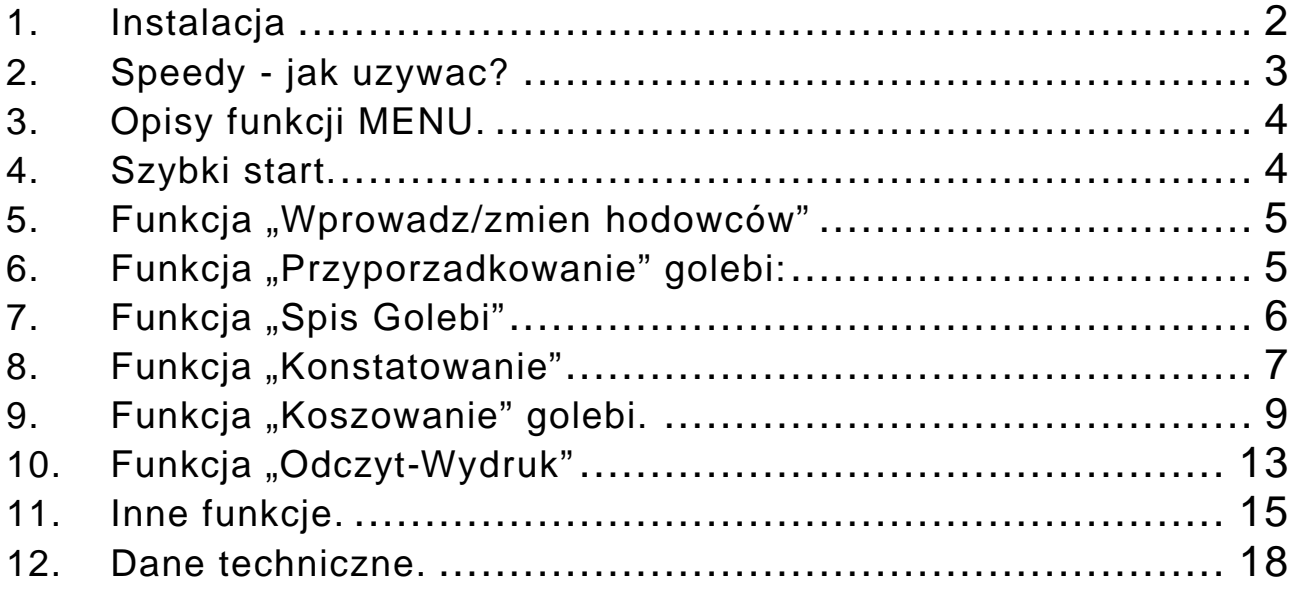

# **1. Instalacja**

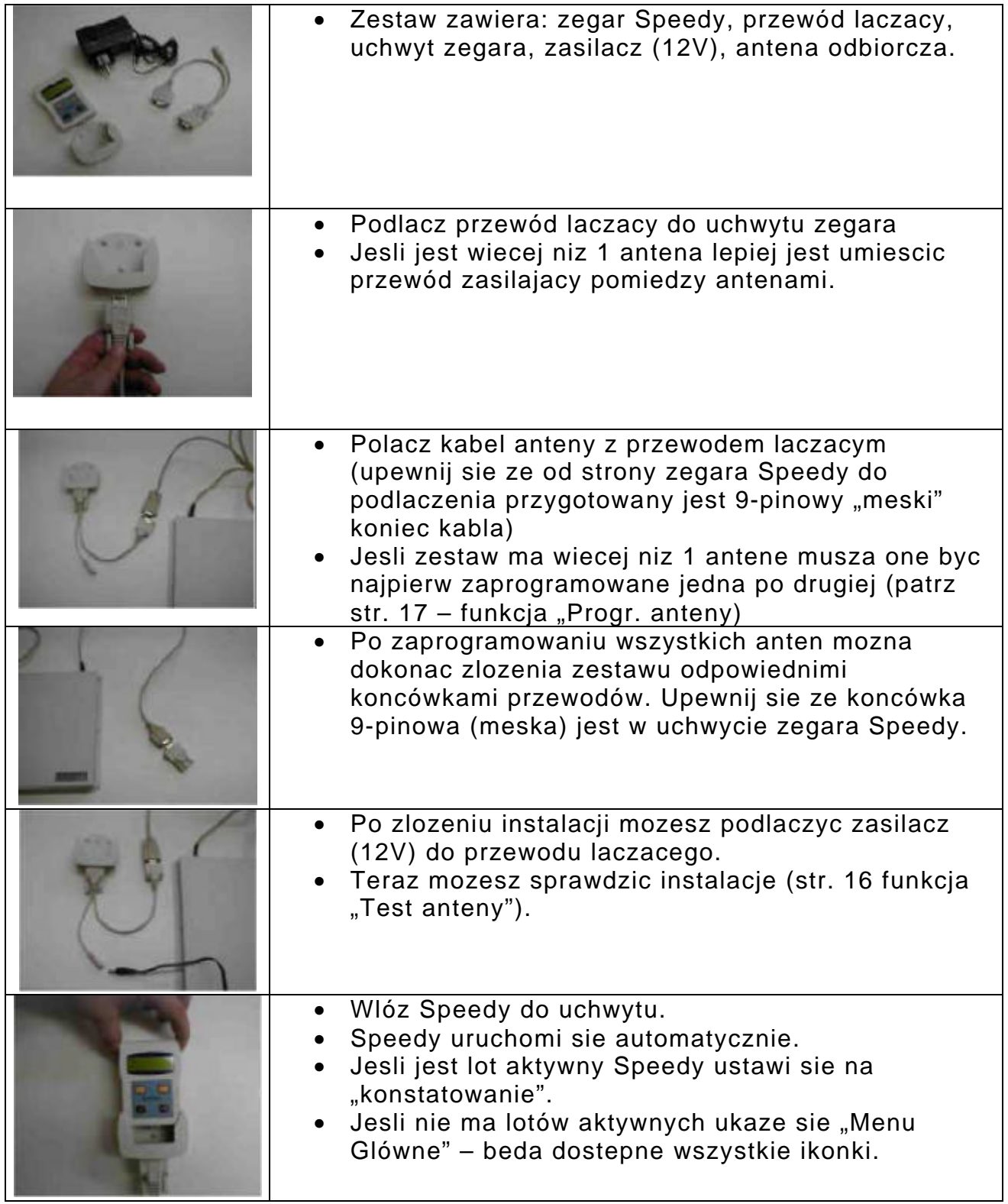

## **2. Speedy - jak uzywac?**

Speedy jest latwy w obsludze. Tylko 4 przyciski steruja zegarem.

One obsluguja wszystkie funkcje. Objasnienia ponizej.

**<<<TYL/LEWO** Sluzy do powrotu – przewijania do tylu (w lewo).

**<C>** Zatrzymywanie dzialania – wyjscie Wciskajac "C" i podtrzymujac ukaze nam sie krótki opis ikonki.

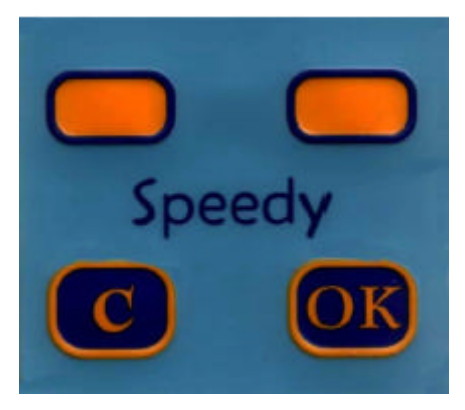

**DALEJ/PRAWO>>>** Sluzy do przewijania do przodu (w prawo).

**<OK>** Potwierdza dzialanie – kontynuacja.

## **3. Opisy funkcji MENU.**

Obsluga Speedy jest wykorzystywana przez 15 roznych funkcji (patrz ikonki). Wszystkie opcje pojawiaja sie w postaci ikonek - poprzez nacisniecie <C> i przytrzymanie pojawi nam sie na wyswietlaczu krótki opis funkcji.

Ponizej znajduja sie wszystkie dostepne opcje menu zegara (ikony i opisy funkcji):

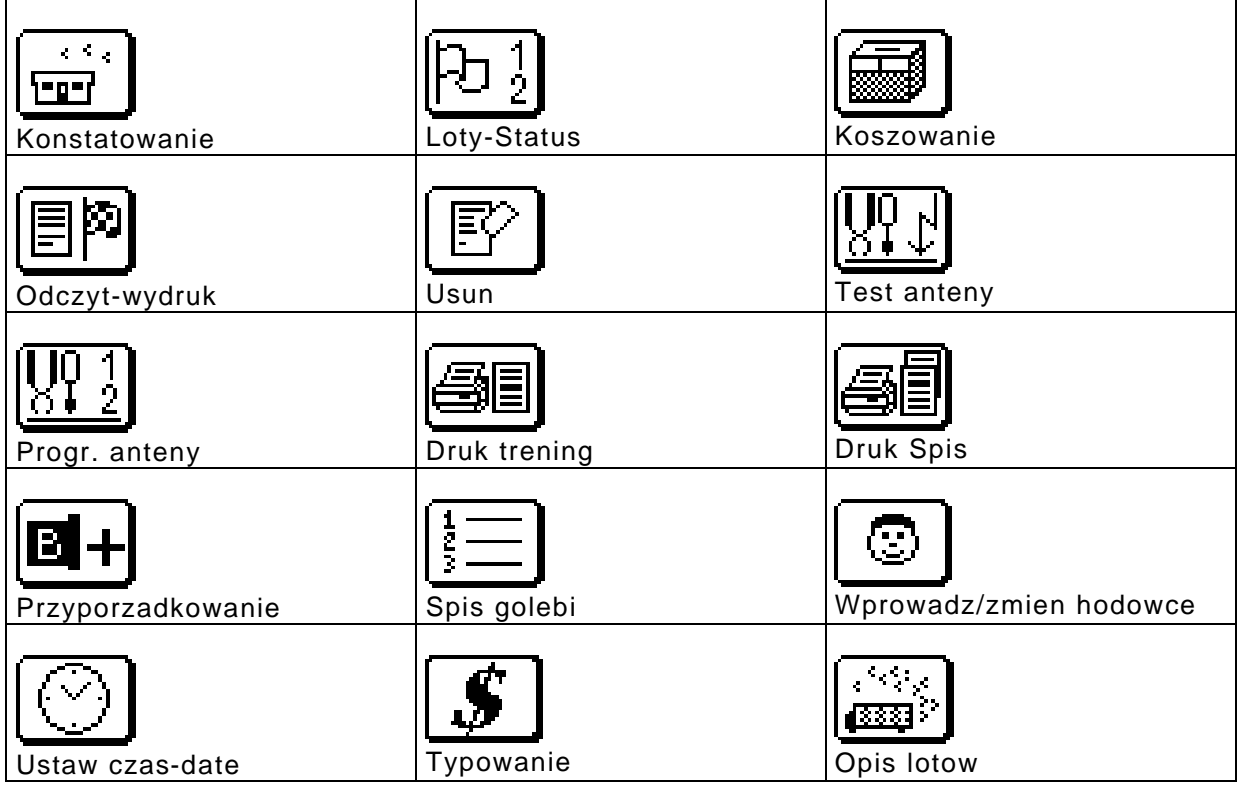

## **4. Szybki start.**

Najwazniejsze aby przeczytac instrukcje obslugi przed uruchomieniem. Nastepnym krokiem jest wprowadzenie danych do zegara.

#### **Wprowadzenie danych hodowcy i golebi:**

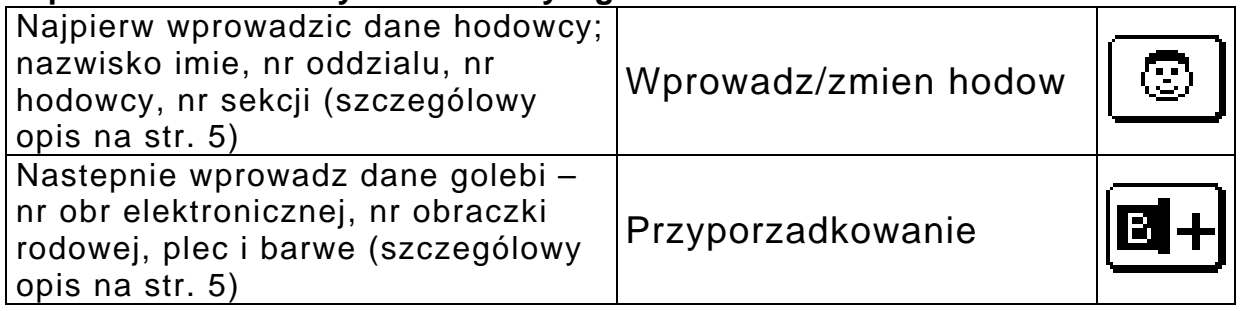

Istnieja dwa sposoby wprowadzania hodowców oraz golebi:

- Uzywajac bezposrednio zegara Speedy.
- Uzywajac polaczonego z zegarem komputera (PC) z oprogramowaniem (oprogramowanie oraz instrukcja znajduje sie na stronie internetowej www.bricon.be)

### **5. Funkcja "Wprowadz/zmien hodowców"**

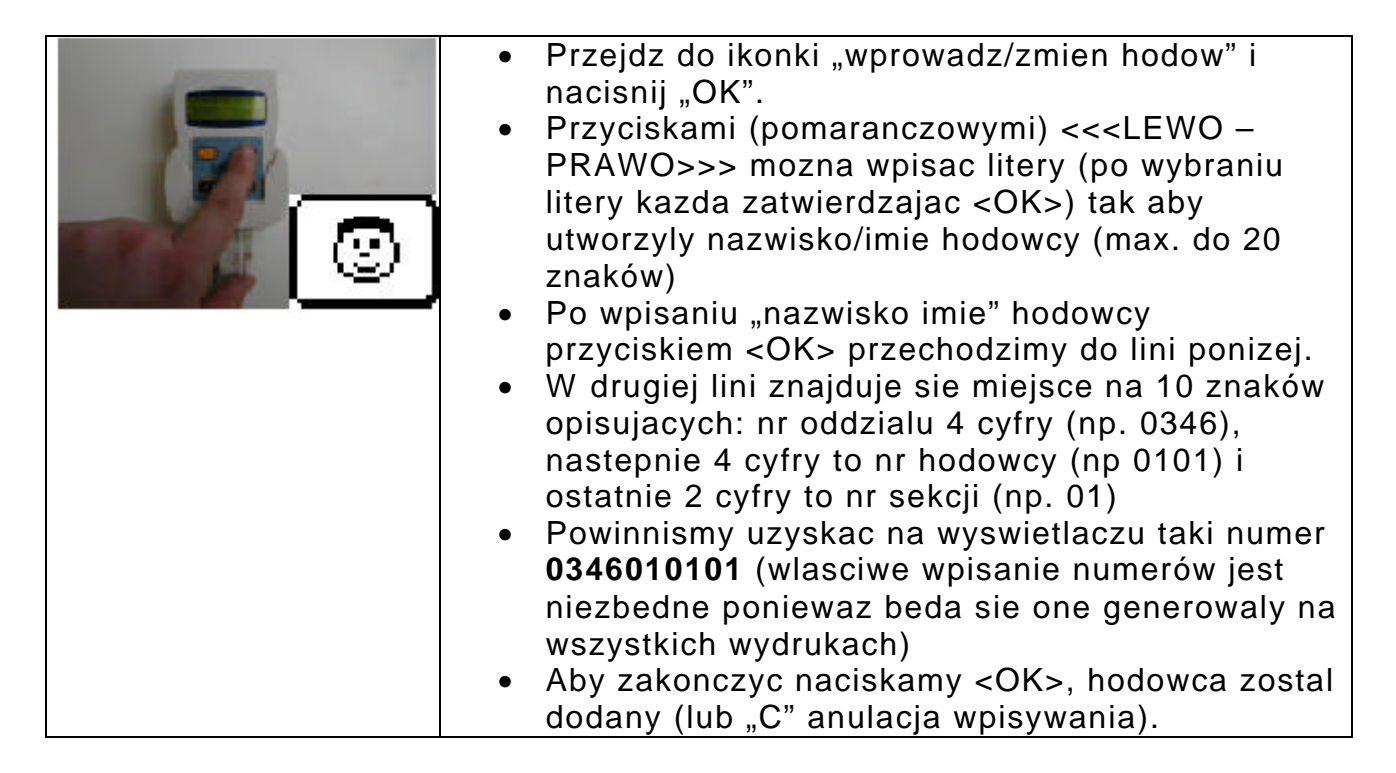

## **6. Funkcja "Przyporzadkowanie" golebi:**

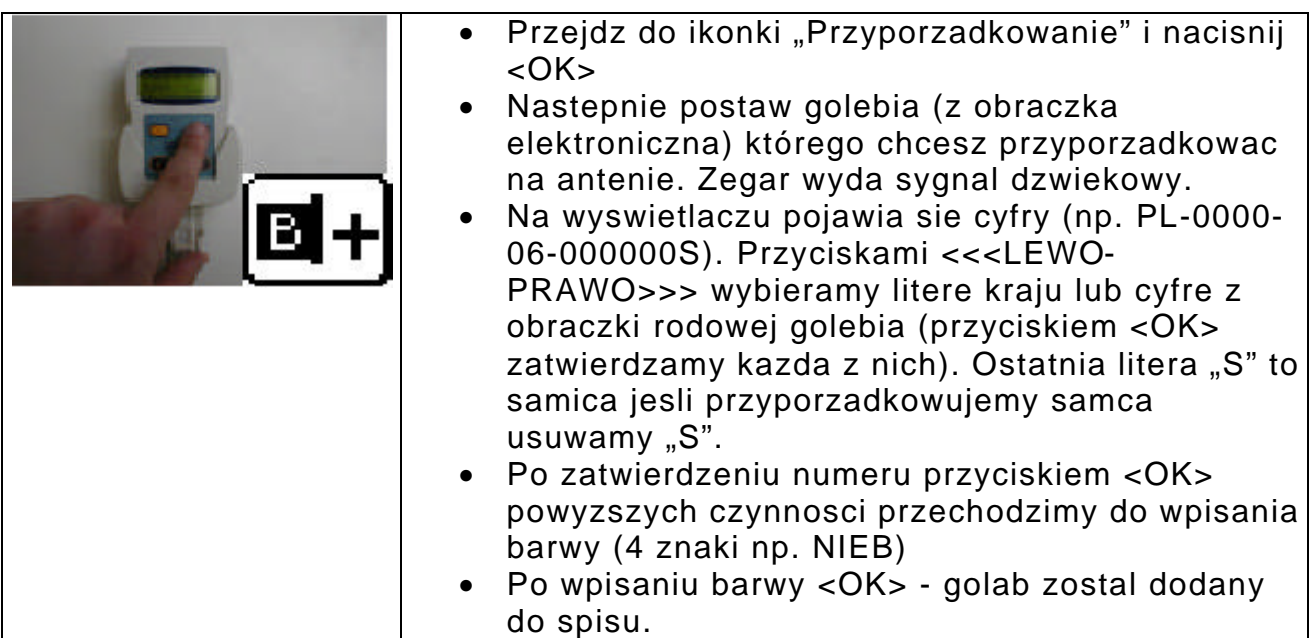

Ponizej przyklady poprawnego wprowadzenia formatu obraczek rodowych:

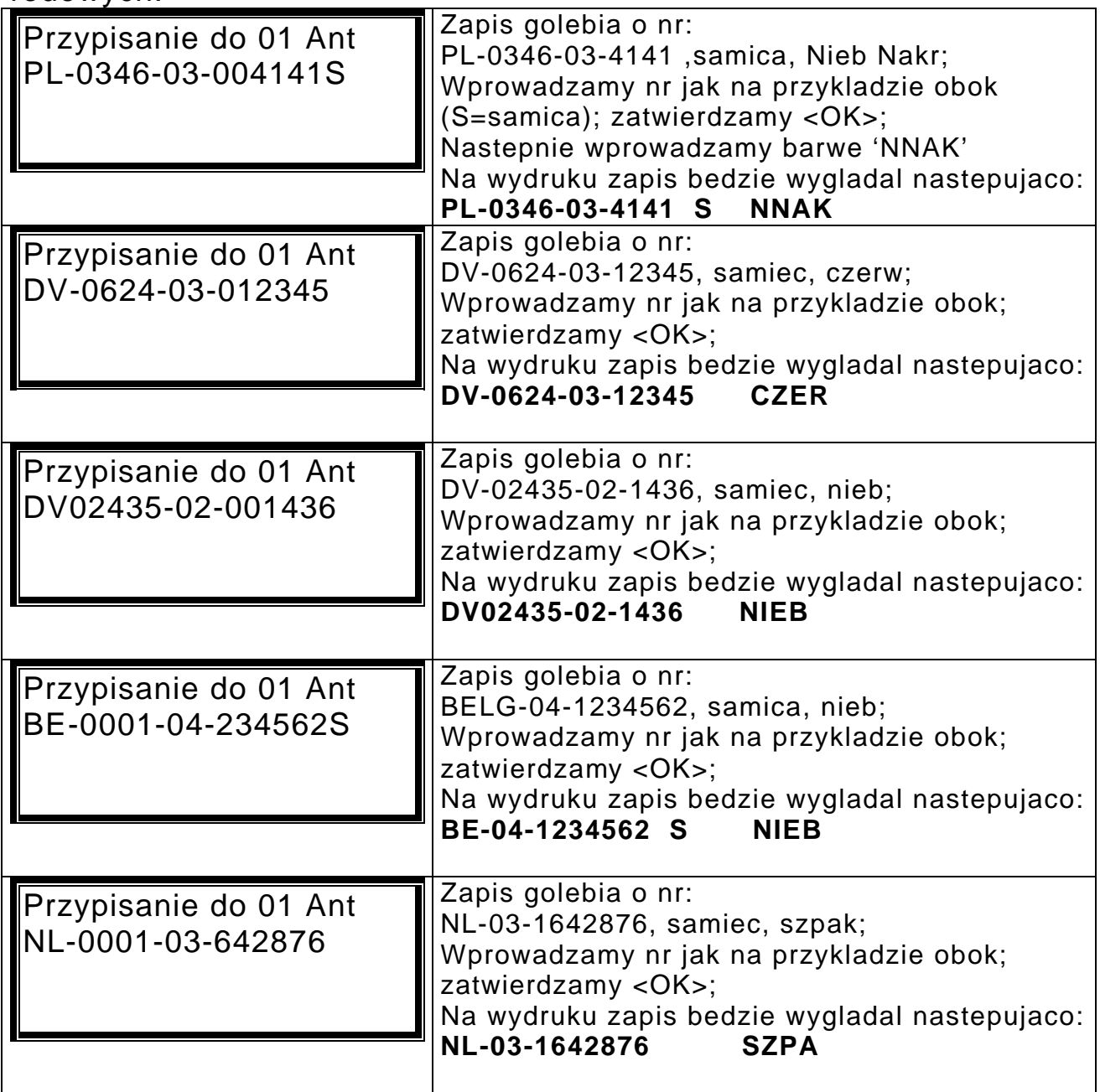

# **7. Funkcja "Spis Golebi"**

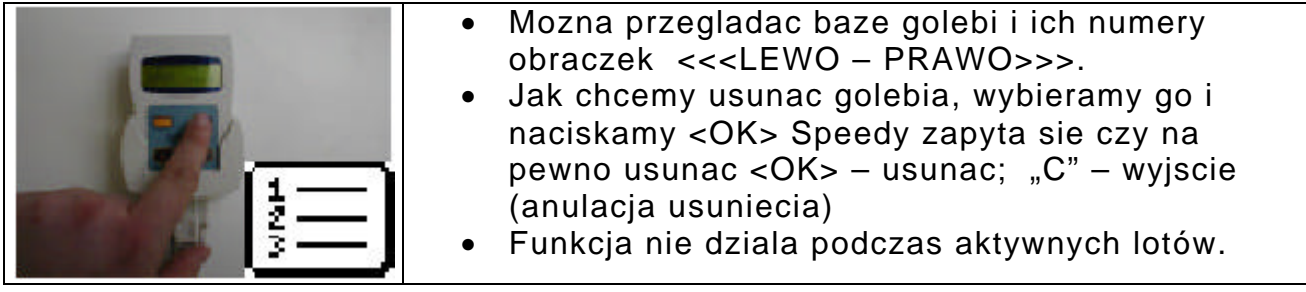

# 8. Funkcja "Konstatowanie"

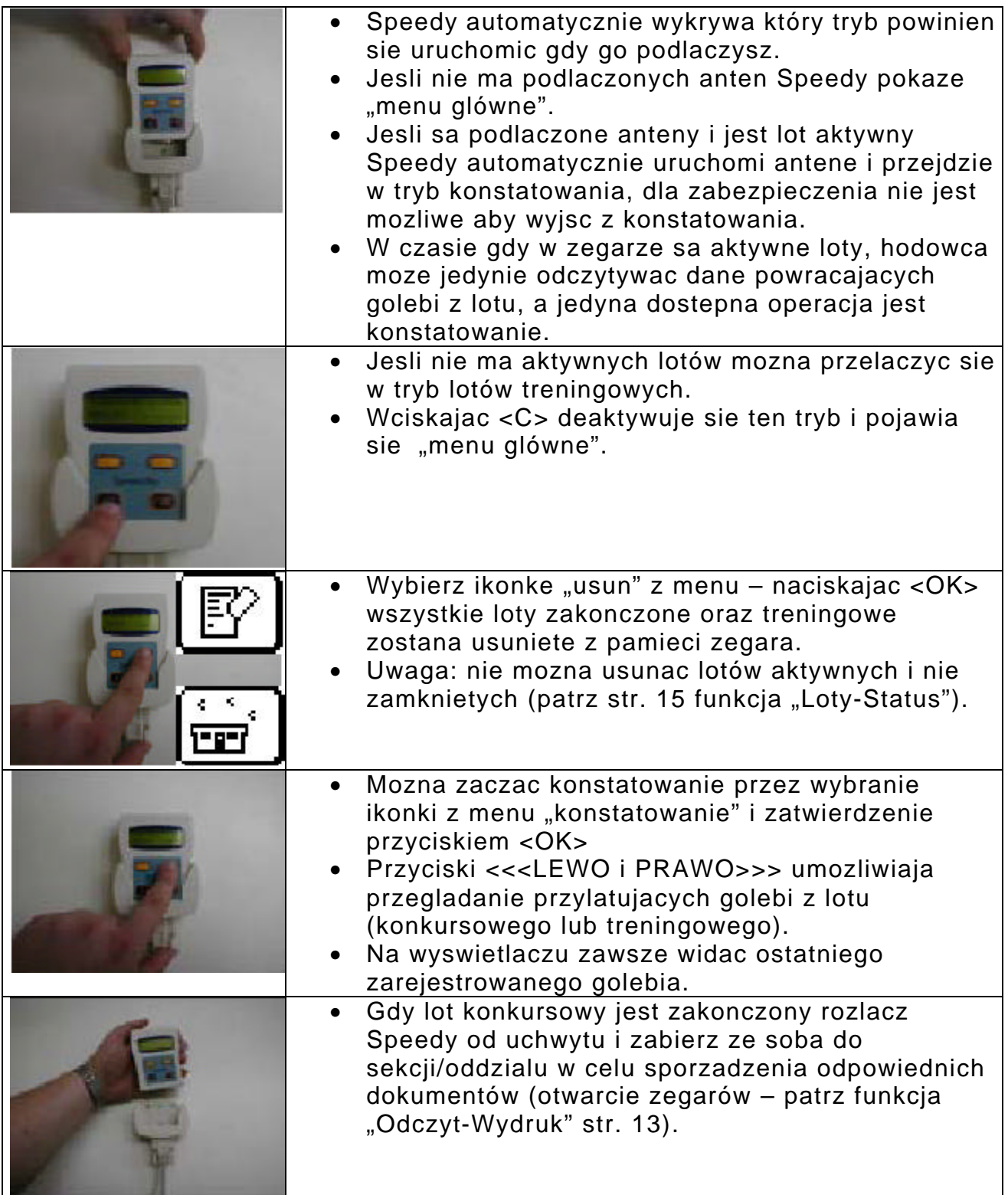

Przyklad danych pojawiajacych sie na wyswietlaczu podczas konstatowania:

Widok I

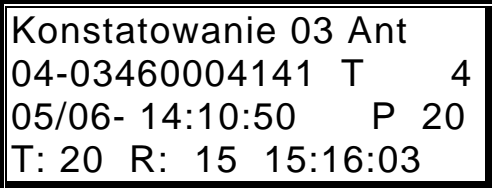

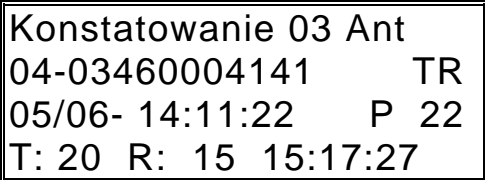

Opis:

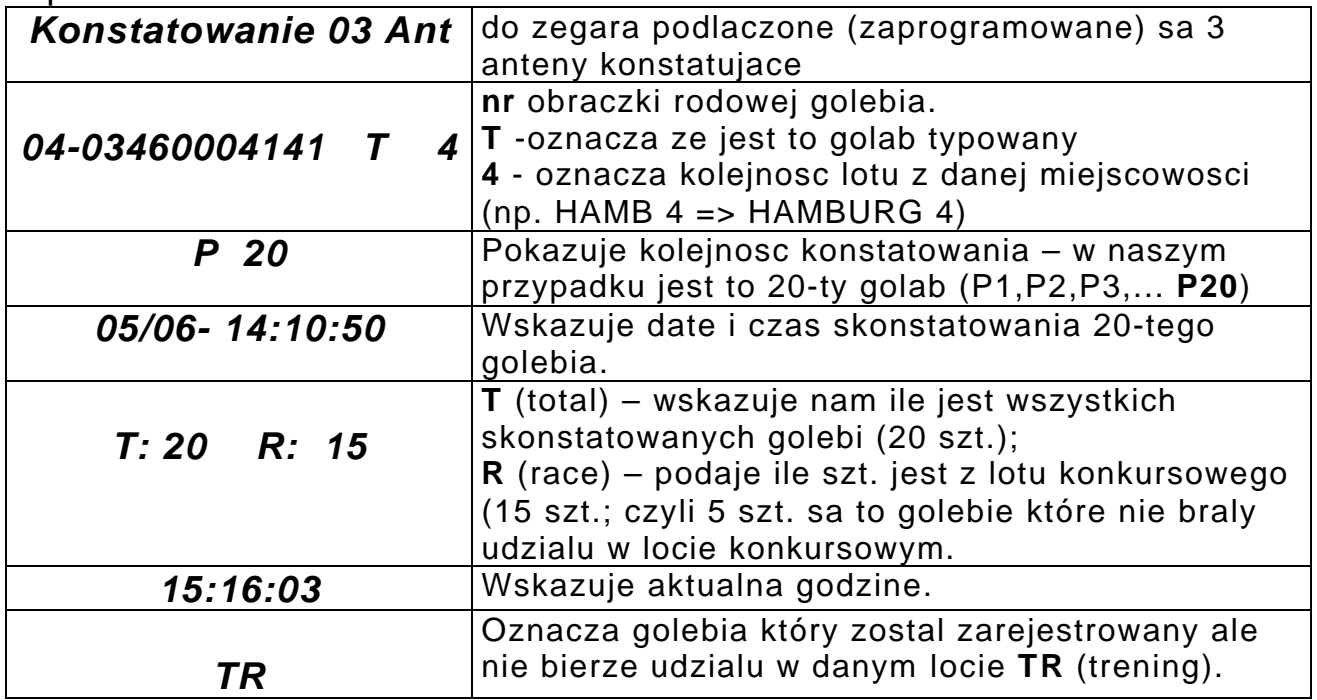

Poprzez nacisniecie **<OK>** mozemy zmienic rodzaj okna (patrz ponizej):

Widok II

$$
\begin{array}{|c|c|}\n \hline\n 03-4141 & 020 \\
\hline\n 14:10:50\n \hline\n\end{array}
$$

# 9. **Funkcja** "Koszowanie" golebi.

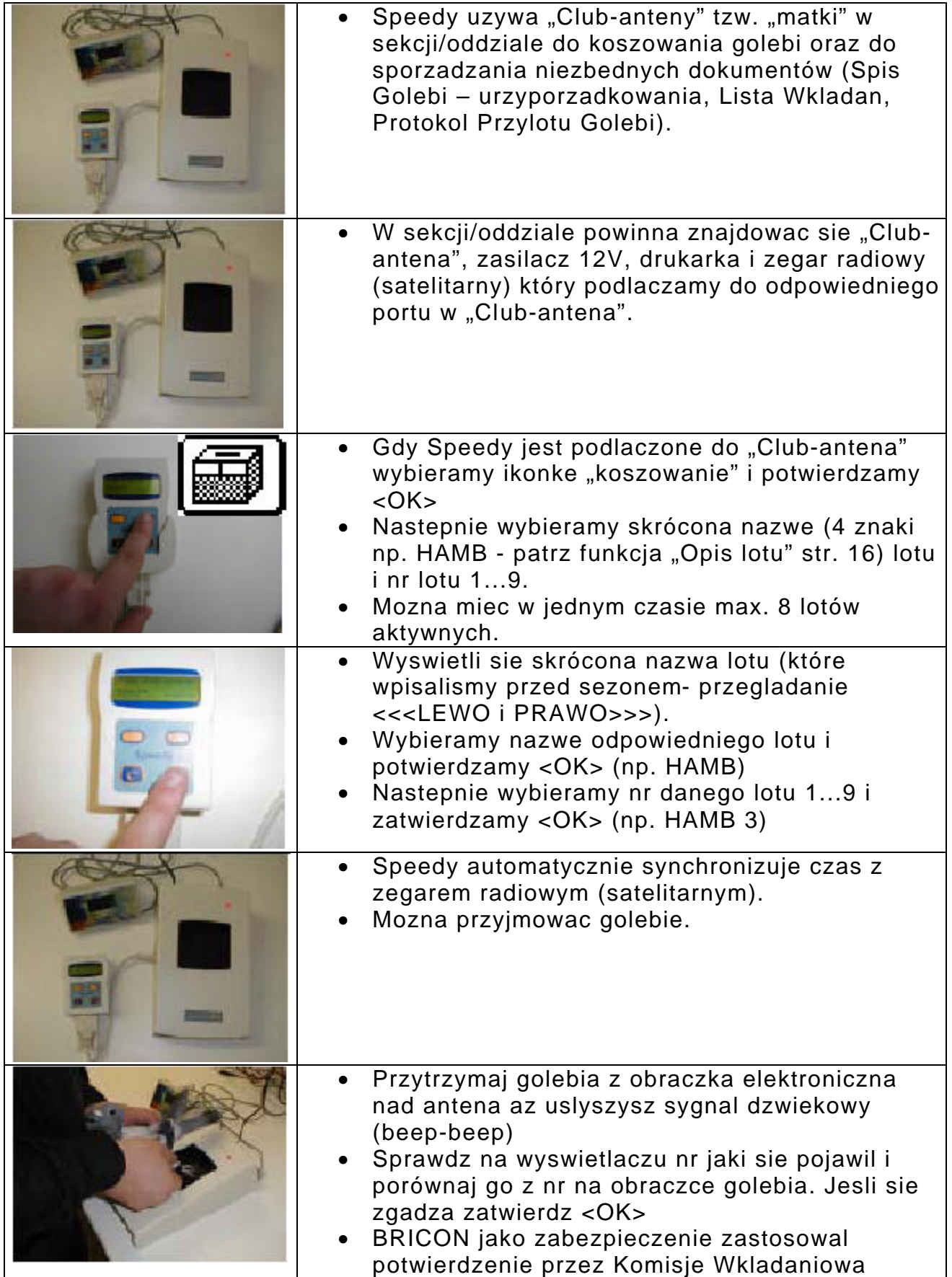

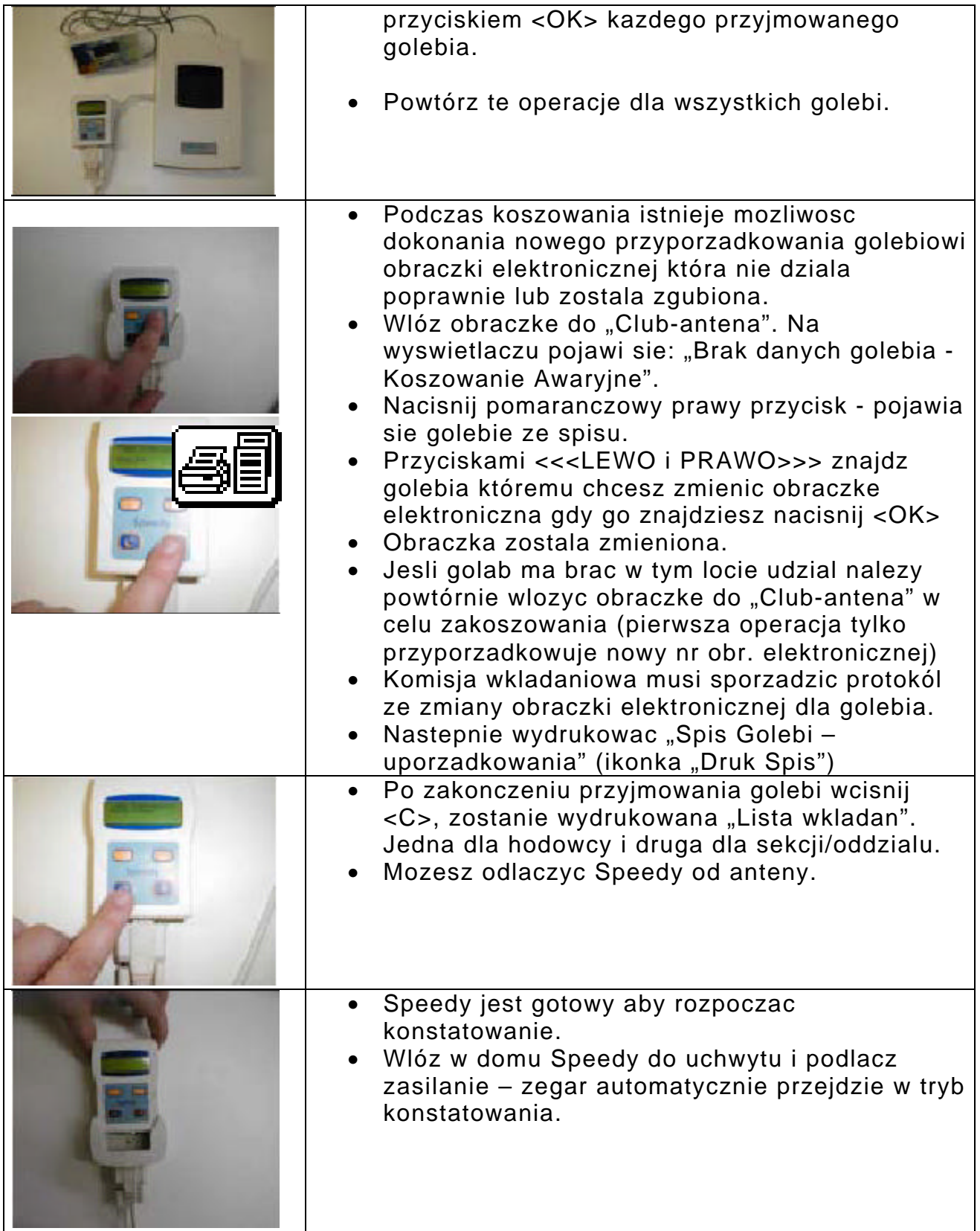

Uwaga: Speedy przy koszowaniu jako zabezpieczenie ma ustawiona rame czasowa tzw. "timeframe" co 300 sek. (5 min.).

Jesli pojawi nam sie komunikat "**Juz zakoszowany**" - oznacza to, ze ptak zostal juz wczesniej przyjety, zakoszowany. Jesli nacisniesz **<C>** - lewy zólty, ptak zostanie usuniety z listy

(lub istnieje prawdopodobienstwo, ze nie zostal zamkniety lot poprzedni - nalezy to sprawdzic w funkcji **LOTY-STATUS** i ewentualnie zamkac funkcja **ODCZYT-WYDRUK**).

Polozenie golebia po raz drugi na antene oznacza, ze tajny (zabezpieczajacy) kod w obraczce zmienil sie.

Otrzymasz wiadomosc i musisz odpowiedziec **<OK>** lub **<C>.**

 Jesli <OK>, nowy kod jest wprowadzany do zegara. Jest to mozliwe tylko podczas timefram-u (rama czasowa). Poza nia (czyli po 5 min. od pierwszego 'koszowania') kod nie zostanie zmieniony i ptak bedzie z wiadomoscia NOK (nie bedzie bral udzialu w locie) – jest to zabezpieczenie przed ewentualnymi manipulacjami po zakonczeniu koszowania.

 **Koszowanie** – widok (przyklad)

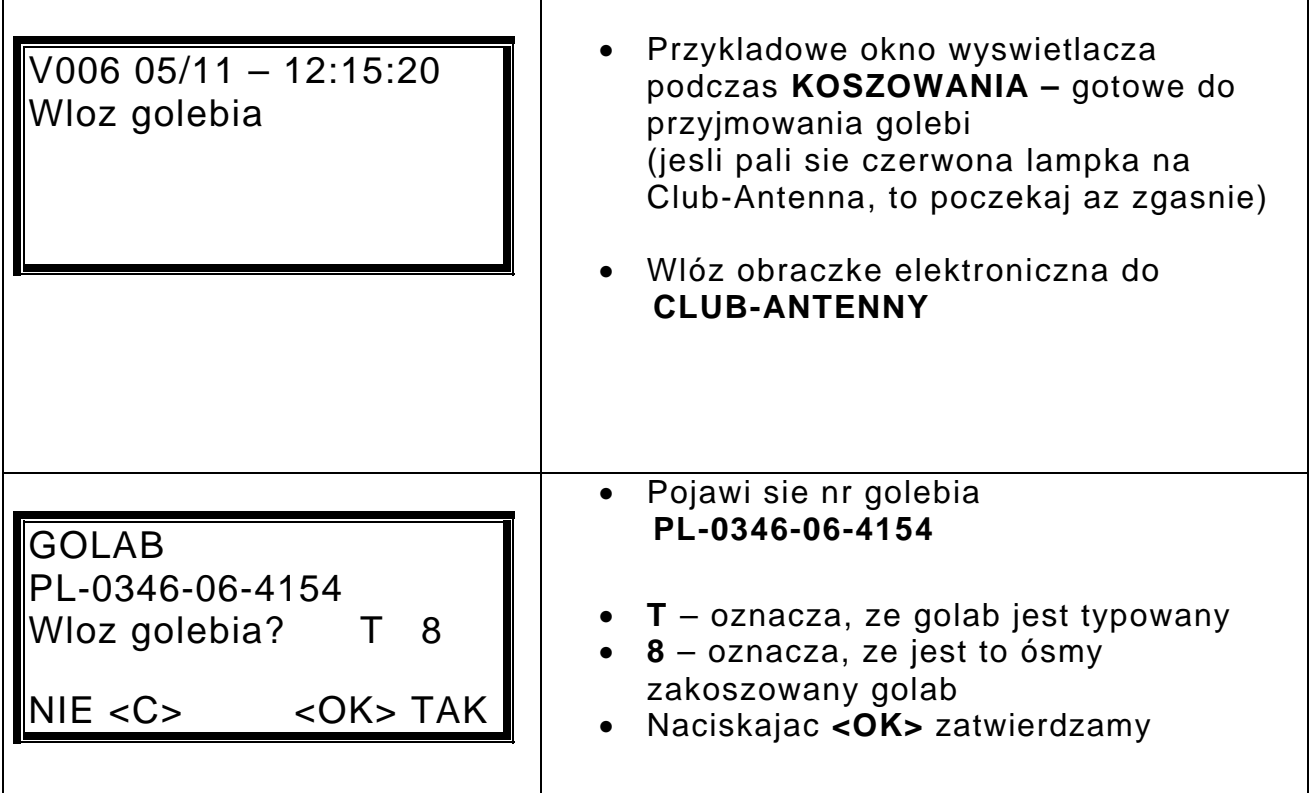

Ponizej wzór "Listy wkladan" oraz opisy:

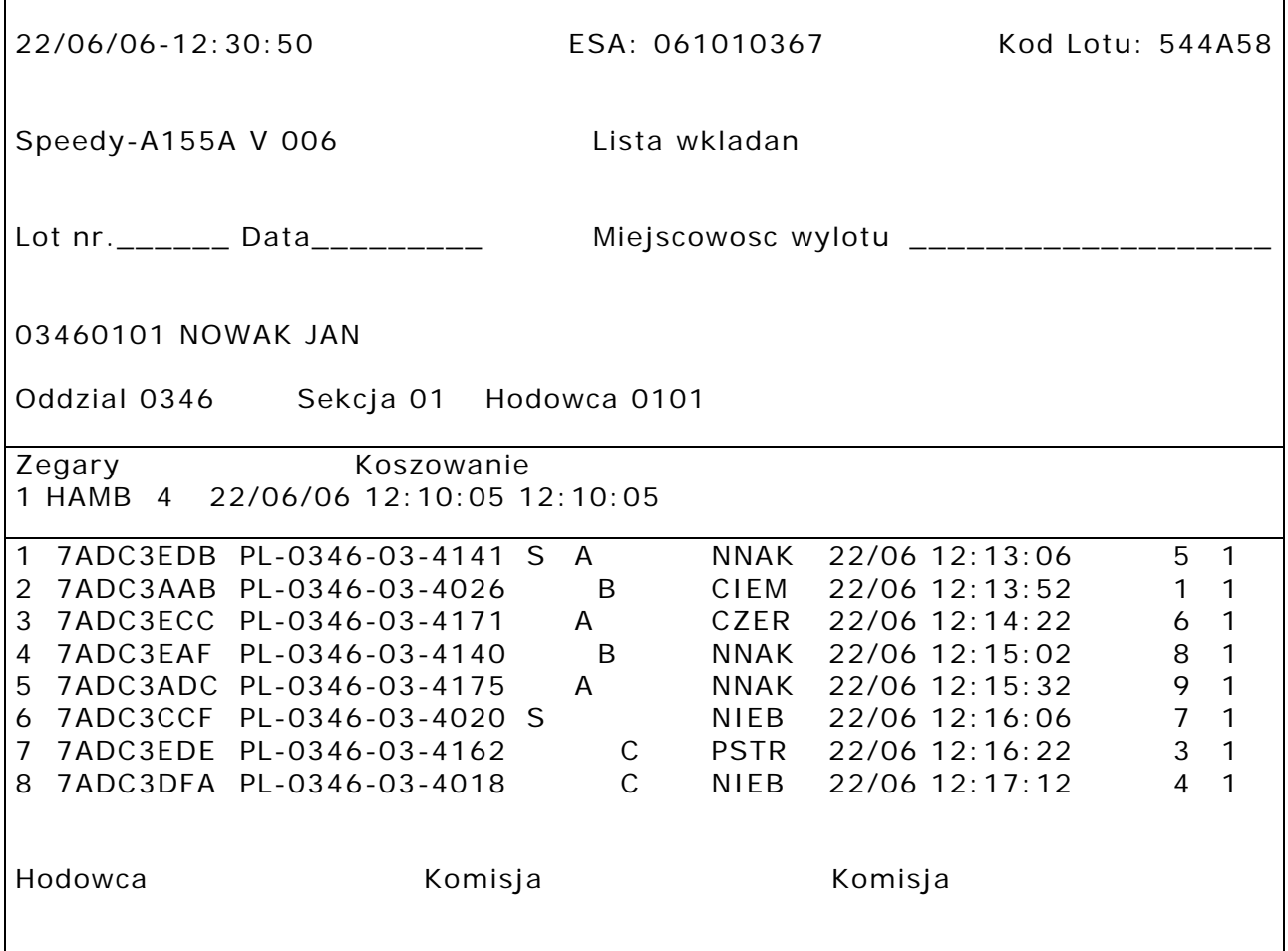

Opis:

**22/06/06-12:30:50** – data i godz. wydruku.

**ESA:**  $061010367$  – unikalny nr "Club-anteny".

**Kod Lotu: 544A58** – kod lotu (kod lotu "Lista wkladan" = Kod lotu "Protokol Przylotu Golebi").

**Speedy – A155A** – unikalny nr zegara.

**V 006 –** wersja oprogramowania.

**HAMB 4 –** skrócona nazwa lotu (Hamburg 4).

**Koszowanie –** pod ta nazwa jest data i godz. rozpoczecia koszowania oraz synchronizacji czasu z zegarem radiowym (satelitarnym).

Patrzac od lewej w kolumnach na wydruku znajduje sie:

lp.; nr Obr. elektr.; nr golebia; plec; typowanie; barwa; data i godz. koszowania; kod ze spisu przyporzadkowania, (1) status lotu

# 10. Funkcja "Odczyt-Wydruk"

Sluzy do sporzadzania odpowiednich dokumentów po odbytym locie.

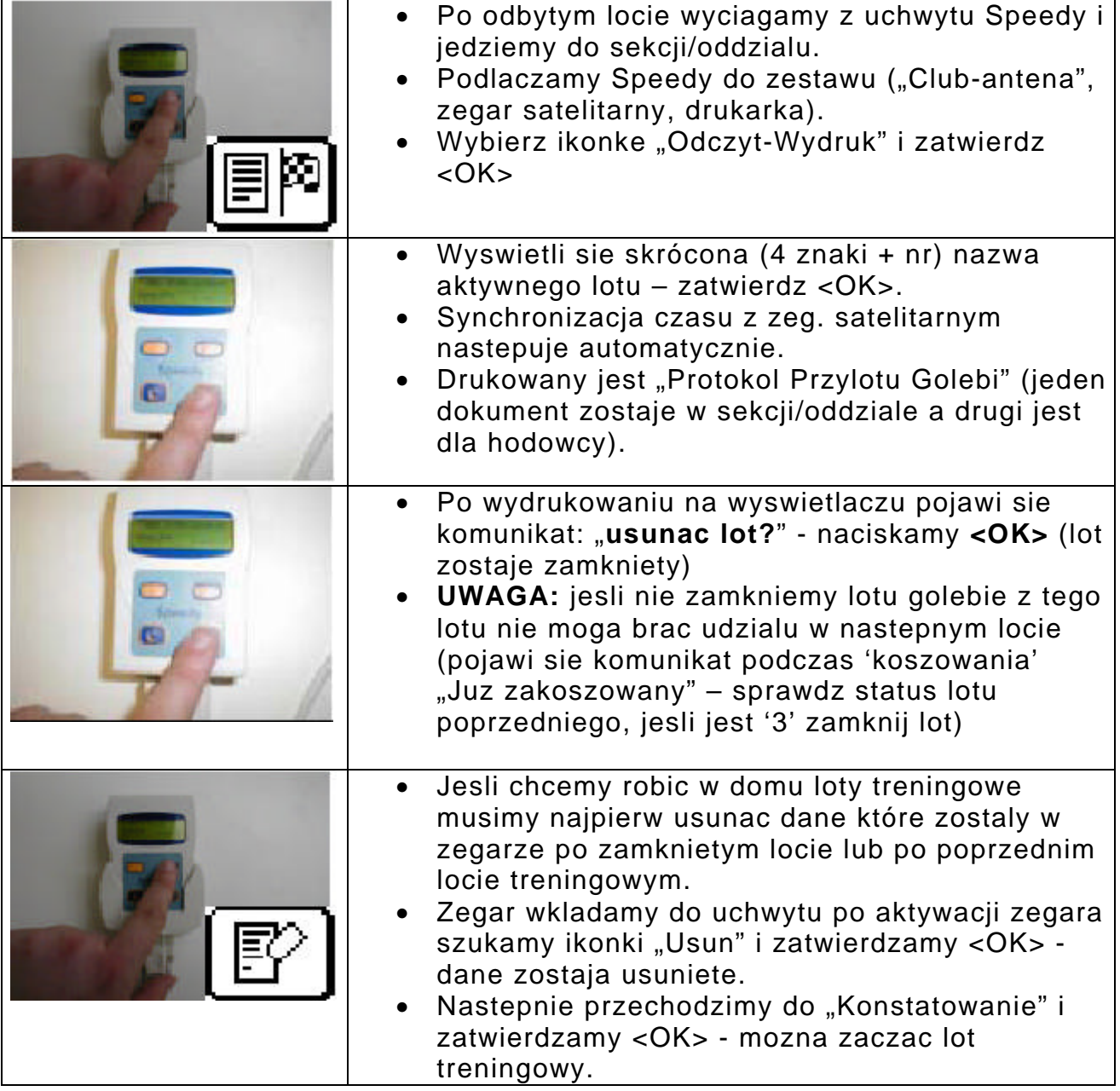

Ponizej wzór "Protokolu Przylotu Golebi" oraz opisy:

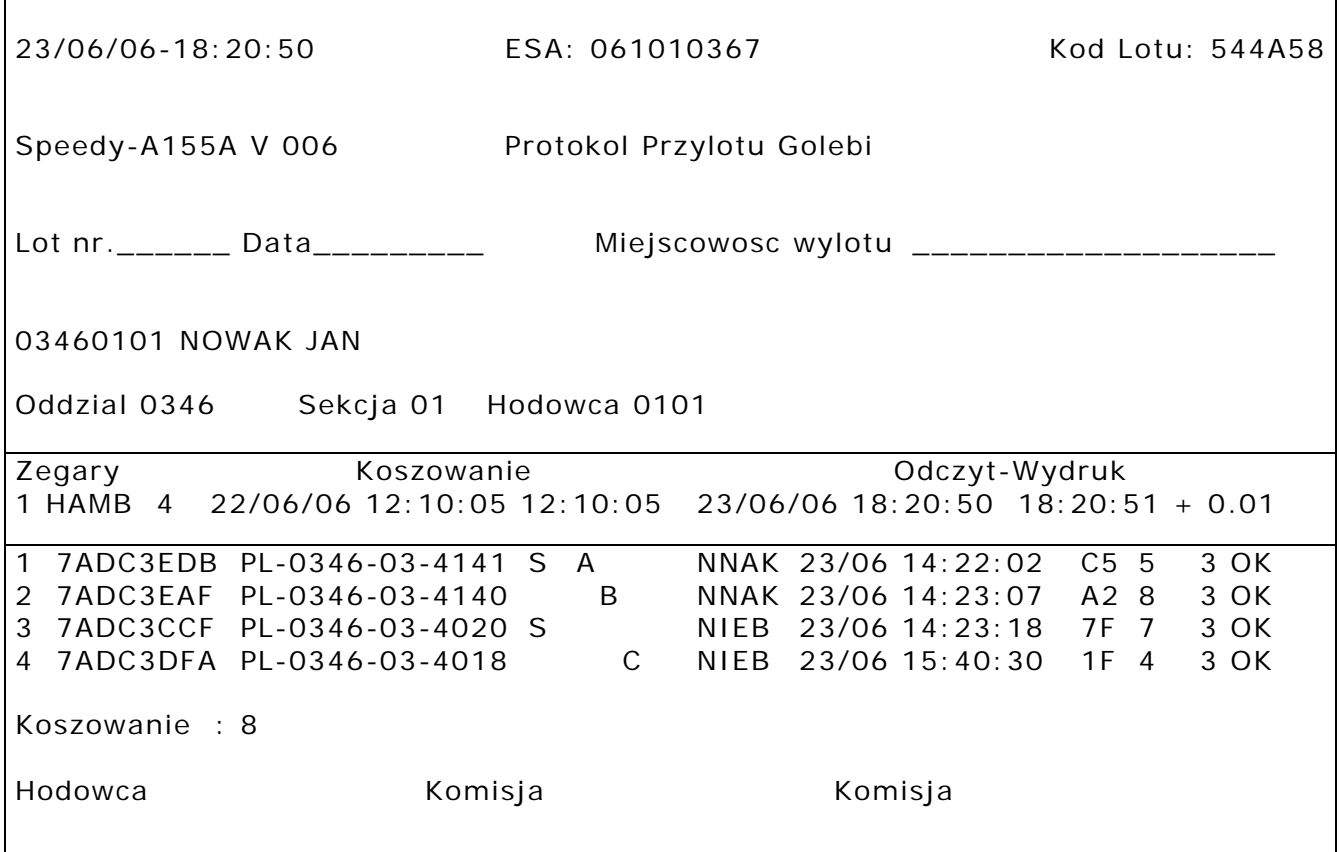

Opisy:

**23/06/06-18:20:50** – data i godz. wydruku.

**ESA: 061010367** – unikalny nr "Club-anteny"

Kod Lotu: 544A58 – kod lotu (kod lotu "Lista wkladan" = Kod lotu "Protokol Przylotu Golebi").

**Speedy – A155A** – unikalny nr zegara

**HAMB 4 –** skrócona nazwa lotu (Hamburg 4).

**Koszowanie –** pod ta nazwa jest data i godz. rozpoczecia koszowania oraz synchronizacji czasu z zegarem radiowym (satelitarnym).

**Odczyt-Wydruk** – pod ta nazwa jest data i godzina uruchomienia funkcji "Odczyt-Wydruk" (synchronizacji czasu z zegarem radiowym, przekazanie danych do drukarki oraz automatyczne wyliczenie dyferencji – w naszym przypadku Speedy spieszy +1 sek.; dyferencje ujemna rachmistrz oddzialu powinien uwzglednic przy wprowadzaniu czasów z lotu). **Koszowanie : 8** – ilosc zakoszowanych golebi na lot.

Patrzac od lewej w kolumnach na wydruku znajduje sie: lp.; nr obr. elektr.; nr golebia; plec; typowanie; barwa; data i godz. konstatowania; tajny kod; kod ze spisu przyporzadkowania, (3) status lotu.

# **11. Inne funkcje.**

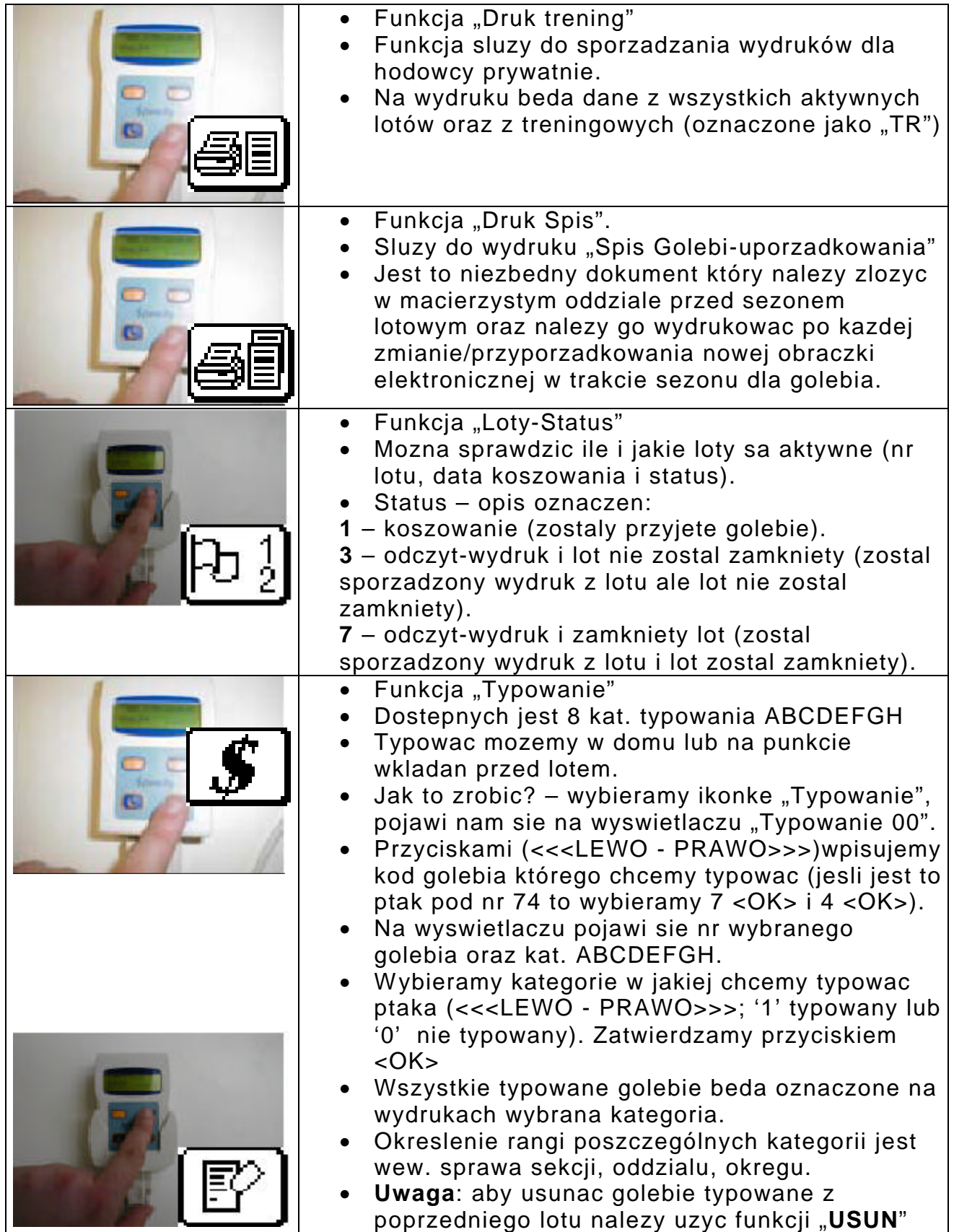

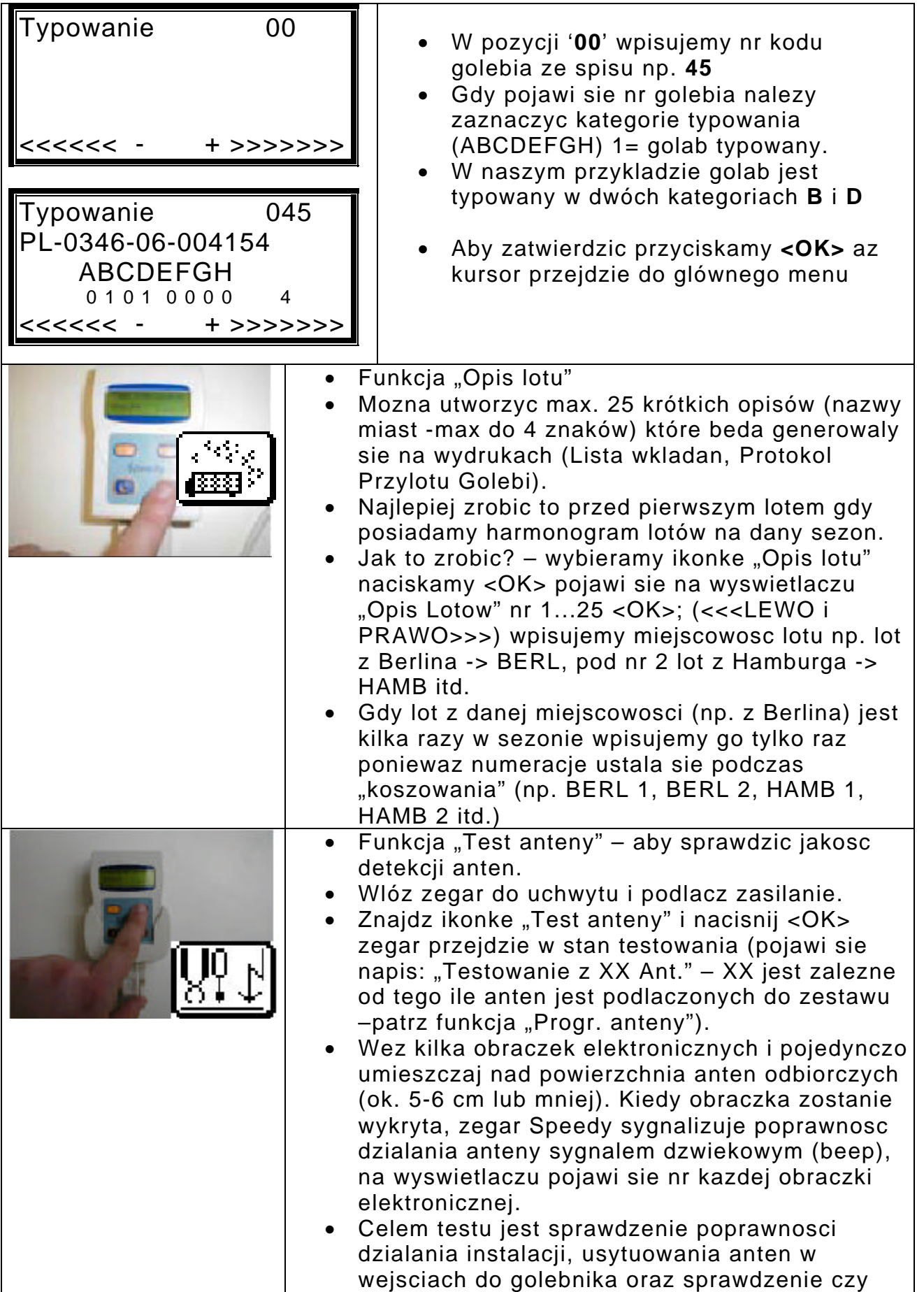

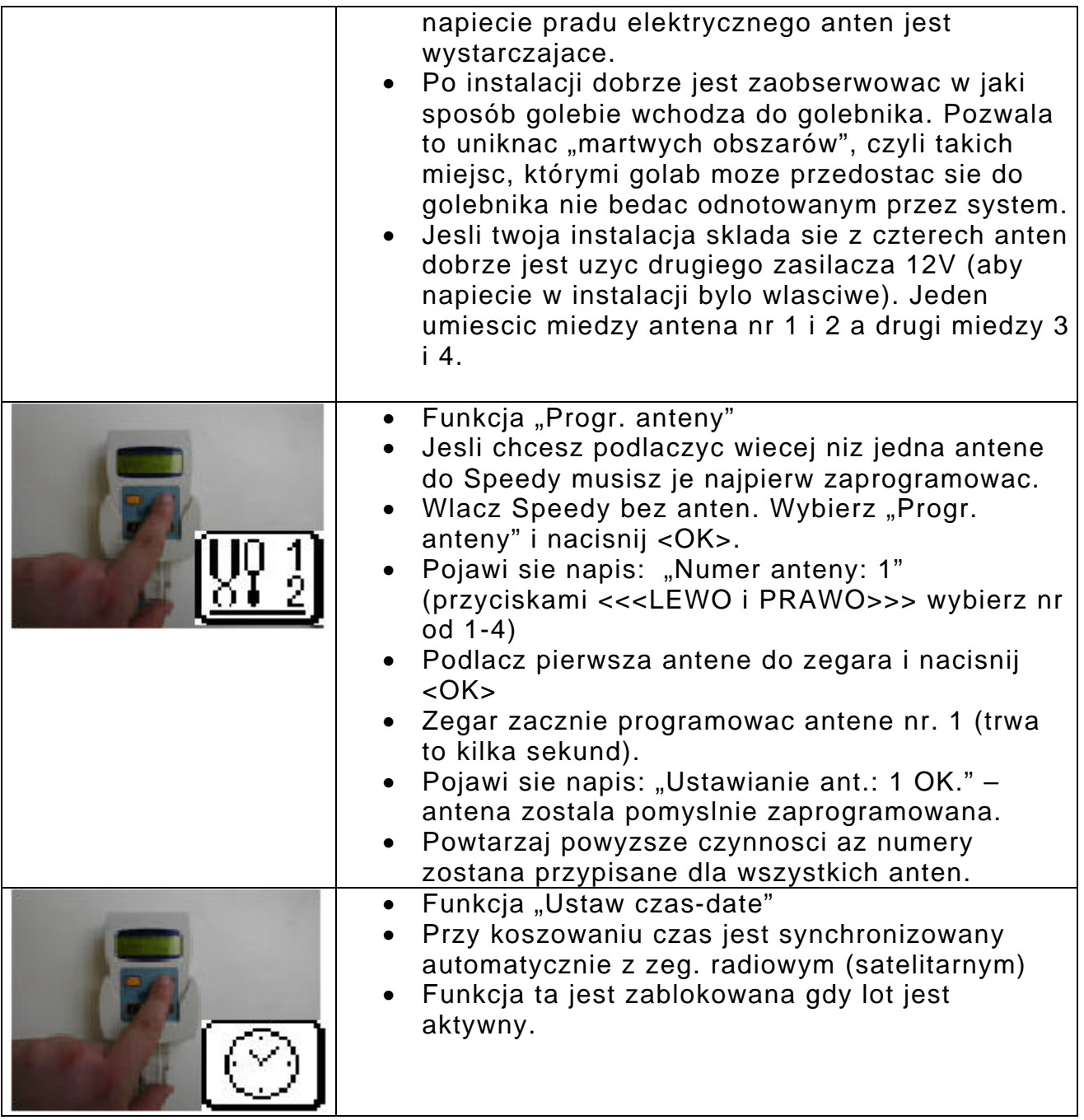

### **12. Dane techniczne.**

Zegar ESK Speedy:

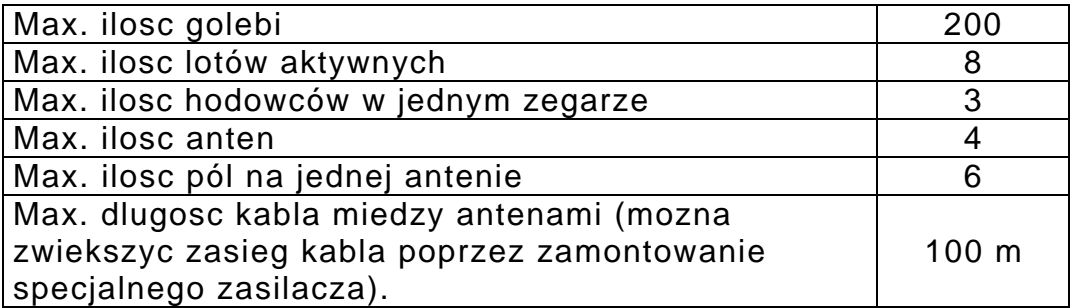

Anteny:

4 anteny moga byc podlaczone do zegara Speedy. Dostepne sa 4 typy anten konstatujacych + "Club antena".

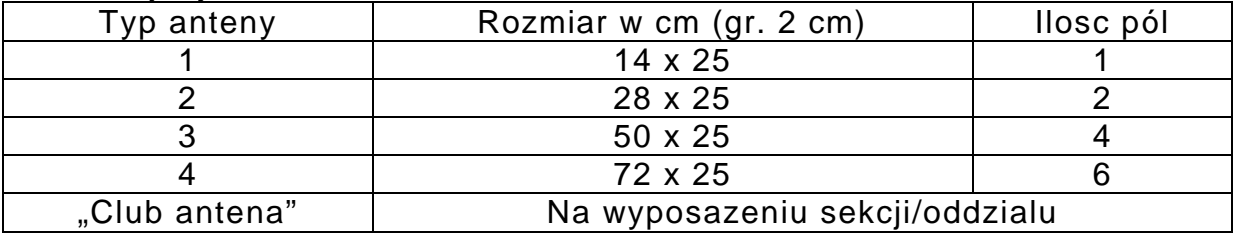

#### **Bardzo wazne przy montowaniu anten:**

**A.** Umiesc anteny tak, aby miec pewnosc, ze golebie beda przechodzic przez antene.

**B.** Zeby golebie szybko konstatowac, Bricon zbudowal anteny o silnym polu magnetycznym. Dlatego bardzo wazne jest, aby antena od anteny byla zamontowana, co najmniej 1 m. od siebie, gdy sa zamontowane jedna przy drugiej, moga wystapic zaklócenia, lepiej jest zamontowac na miejsce 2 anten 1-polowych, 1antene 2-polowa.

#### **Uwaga:**

Upewnij sie, ze pod antenami nie ma zadnych elementów metalowych. Moze to negatywnie wplynac na zdolnosc detekcji.

Jesli wejscie do golebnika wykonane jest z metalu zalecane jest pod antena umiescic gumowe podkladki.

#### **Obraczki elektroniczne:**

192 bit data

64 bits staly kod – 128 bits do pamieci i rejestracji numeru licencji hodowcy i kod kraju.

#### Deklaracja Zgodnosci (99/5/EC – R&TTED)

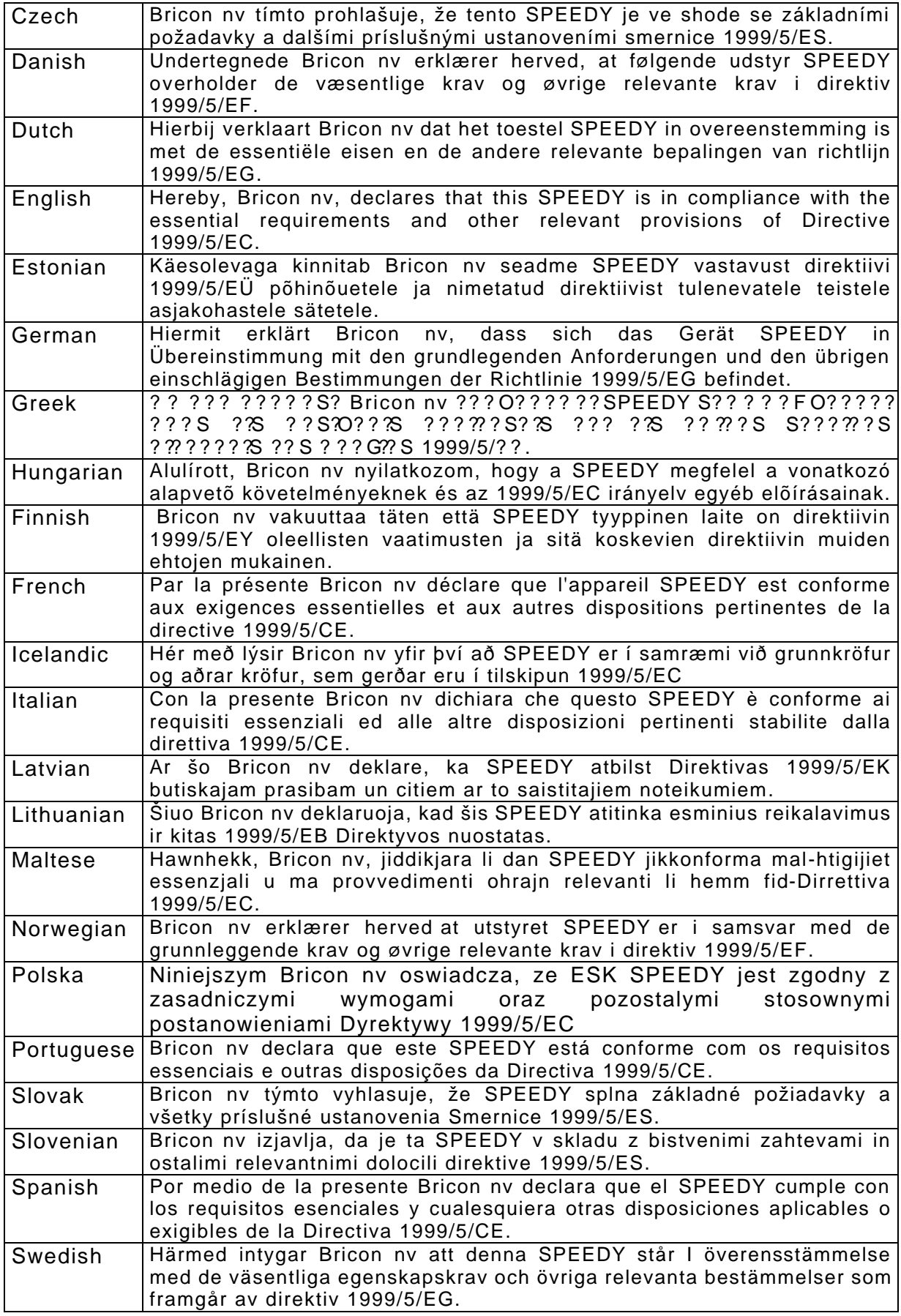

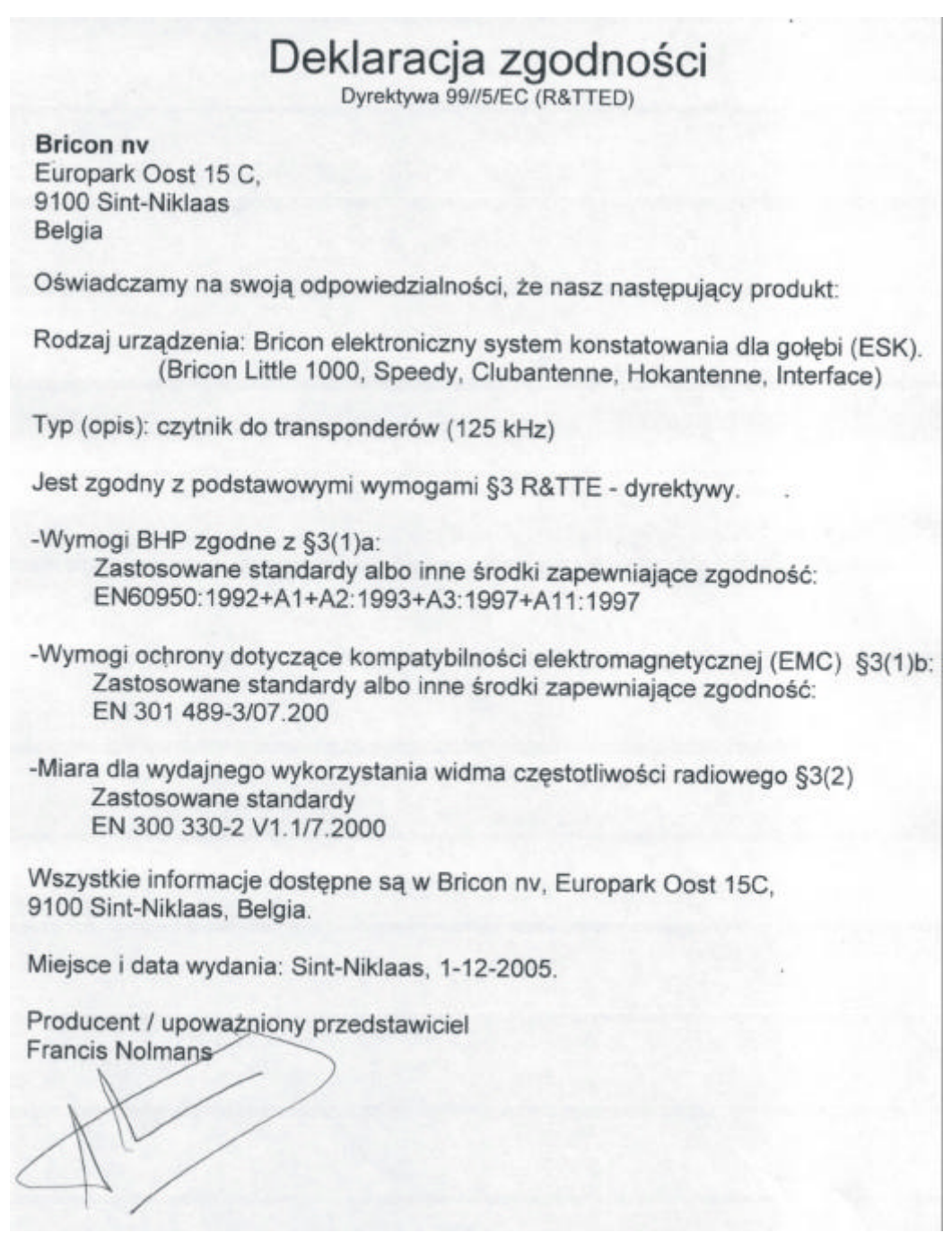

Przykladowe schematy polaczen.

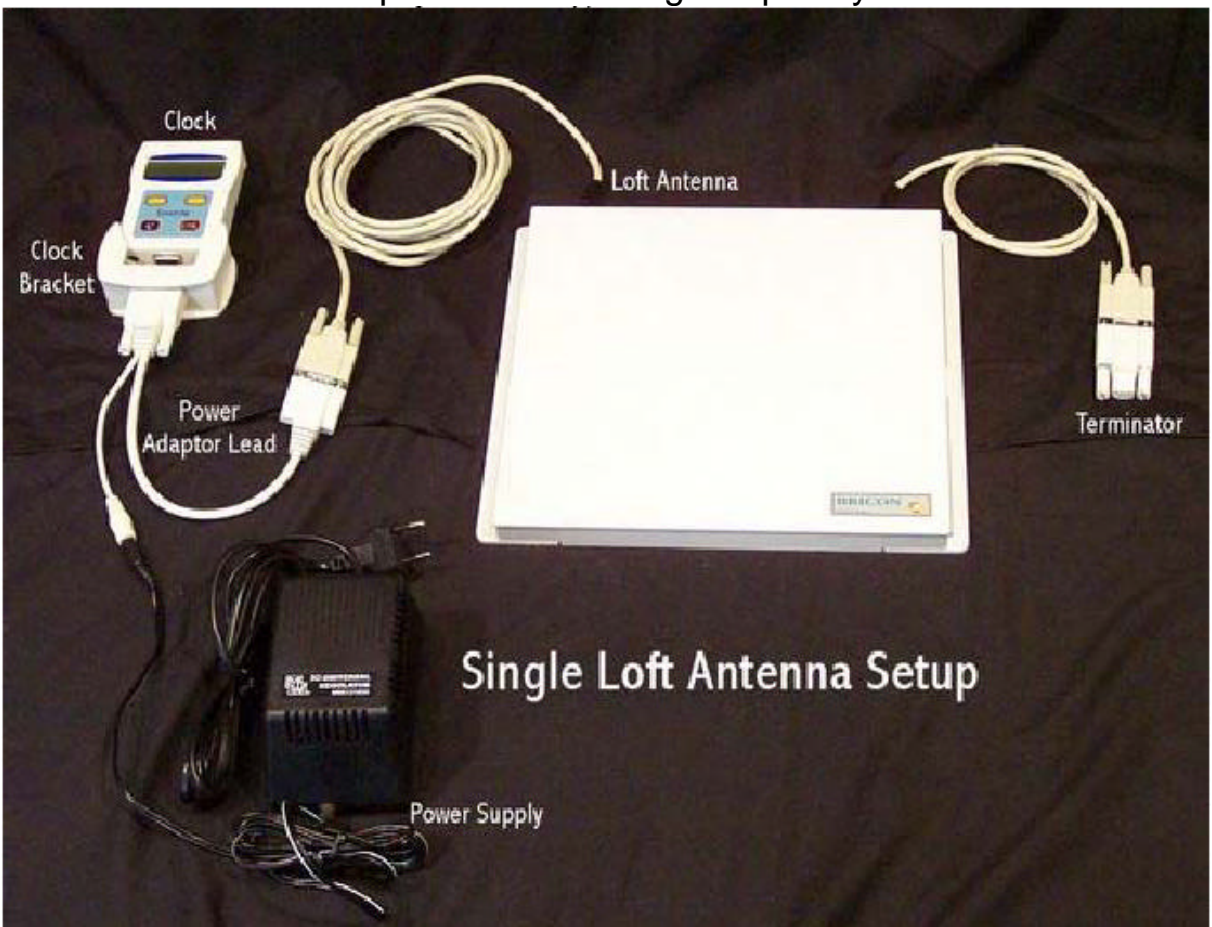

#### Schemat podlaczenia: zegar Speedy + 1 antena

#### Schemat podlaczenia: zegar Speedy + 2 anteny (zasilacz 12V – pomiedzy dwoma antenami)

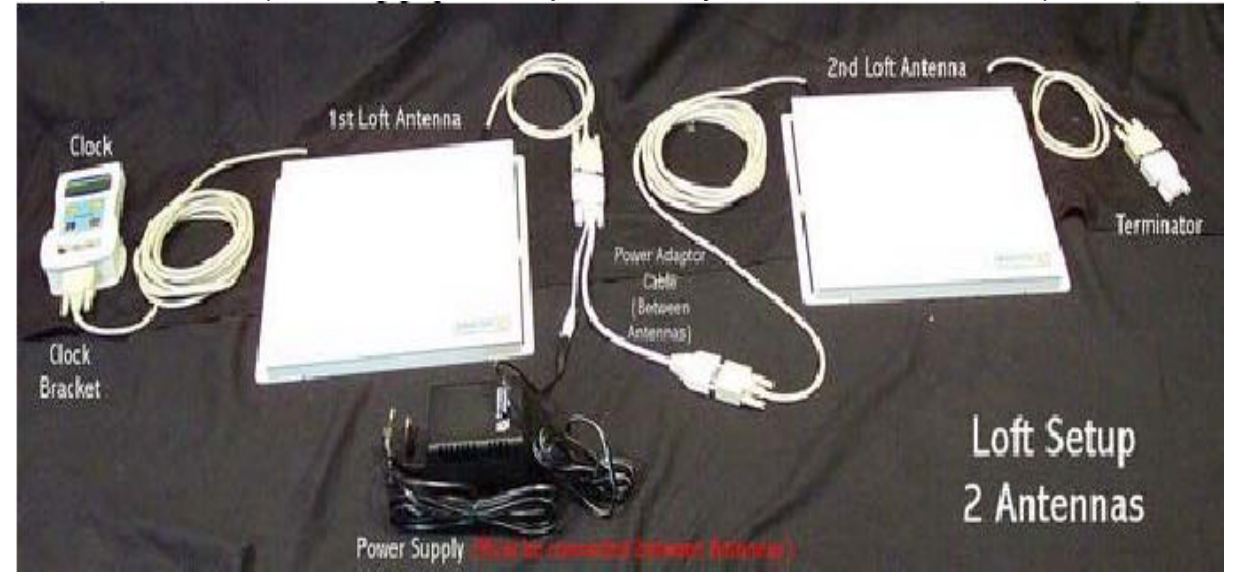